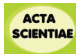

# *Mathboard:* **um Objeto Inteligente para Auxílio no Aprendizado de Matemática**

Luana Prestes Madrid<sup>a</sup> Fabiana Lorenzina

<sup>a</sup> Universidade Luterana do Brasil, Curso de Ciência da Computação, Canoas, RS, Brasil.

*Recebido para publicação em 16 abr. 2019. Aceito, após revisão, em 29 maio 2019. Editor designado: Claudia Lisete Oliveira Groenwald.*

#### **RESUMO**

Este artigo apresenta o desenvolvimento de um jogo educativo, que une os conceitos de jogos e internet das coisas com o intuito de auxiliar alunos no processo de aprendizado. A ferramenta possibilitará uma integração entre Aluno e Professor, onde ambas as partes podem utilizá-la, para um processo contínuo de aprendizado, fornecendo informações ao professor sobre a evolução do aluno no jogo, possibilitando assim que o mesmo auxilie o aluno no jogo através da ferramenta. Para validação do jogo proposto foram utilizados problemas que envolvem expressões numéricas trabalhados por professores da área da Matemática.

**Palavras-chave**: Objeto de Aprendizagem. Internet das Coisas. Jogo Educacional.

## *Mathboard:* **An Intelligent Object for use in Educational Activities**

## **ABSTRACT**

This article presents the development of an educational game, which uses the concepts of board games and internet of things with the purpose of helping children in the learning process. The tool will allow integration between Students and Teachers, which the parties will use for the process of continuous learning, providing information to the teacher about student progress, thus enabling the same to help the student through the administration panel. Problems involving numerical expressions developed by Mathematics teachers were used to validate the proposed game.

**Keywords:** Learning Objects; Educational game and internet of things.

# **INTRODUÇÃO**

A tecnologia já faz parte do dia a dia de grande parte dos alunos, sendo na utilização de celulares, computadores, *tablets* e outros dispositivos. Estes itens também podem ser usados como um benéfico na escola, visto que já existem aplicativos disponíveis para auxílio na educação. Conforme (Camas, 2014), às novas tecnologias devem fazer parte do cotidiano escolar como é o livro, o quadro negro e o giz.

Autor correspondente: Fabiana Lorenzi. E-mail: fabilorenzi@gmail.com

| Acta Scientiae | Canoas | Vol. 21 | N. 3 | p.59-75 | Jul./Ago. $2019$ |
|----------------|--------|---------|------|---------|------------------|
|----------------|--------|---------|------|---------|------------------|

O uso da tecnologia no mundo da educação está se intensificando cada vez mais. "Podemos crer que a informática é um incrível recurso no processo de aprendizagem. Por meio dela é possível realizar ações, desenvolver ideias e construir conhecimentos que, em uma aula tradicional, talvez não fossem desenvolvidos" (Morin et al., 2002). Objetos de aprendizagem têm sido utilizados por diversos professores como formas de auxiliar no aprendizado dos alunos. Um objeto de aprendizagem (OA) é qualquer tipo de ferramenta, digital ou não digital, que possa ser utilizada durante o aprendizado apoiado sobre a tecnologia Wiley (2002).

Este trabalho apresenta o *Mathboard*, um objeto de aprendizagem (configurável pelo professor) que tem como objetivo a prática de atividades para que o aluno possa aprender e/ou fixar o conteúdo de forma lúdica. Este artigo apresenta os principais conceitos necessários para compreensão do trabalho proposto, o projeto do objeto de aprendizagem, as técnicas utilizadas na implementação do trabalho e os testes realizados e os resultados atingidos.

# **FUNDAMENTAÇÃO TEÓRICA**

Esta seção tem por objetivo apresentar os principais conceitos fundamentais para entendimento do trabalho. Inicialmente são apresentadas as definições de objeto de aprendizado. A seguir, é introduzido o termo *IoT* (internet das coisas) e suas soluções. Por fim, são apresentadas as definições e considerações sobre o gamificação na educação.

#### **Objeto de Aprendizagem**

Objeto de Aprendizagem (OA) é uma unidade de ensinamento que pode ser reutilizável. Um OA, descrito pelo Instituto de Engenheiros Eletricistas e Eletrônicos – IEEE (2002), é definido por recursos digitais ou não, onde possam ser utilizados para educação, treinamento ou aprendizado.

A repetição e entendimento não são o bastante para que a pessoa aprenda um determinado conceito, é preciso proporcionar circunstâncias onde ela tenha a opção de coordenar ações e realizar escolhas. Portanto, quanto maior o número de interação que um objeto pode propiciar, melhor será o aprendizado de quem está operando. (Araujo, 2017).

Segundo (Behar et al., 2007), um OA tem como principal característica a possibilidade de reutilização de seus recursos em diferentes contextos. Além disso, são independentes e podem ser empregados como módulos de um conteúdo específico ou completo.

Existem inúmeras pesquisas onde estão sendo abordadas as estratégias de ensino e a forma de aprendizagem da matemática através de jogos. Por meio destes, a aprendizagem torna-se mais inspiradora e interessante para alunos e professores (Atrapason, 2011).

Conforme dito por Araujo (2017), o OA não deve ter o propósito de simplesmente fazer, ou seja, chegar a uma resposta correta, mas um trabalho com intenção, para que seja possível apresentar um ambiente adequado à transformação. É importante designar atividades ricas em desafios para os envolvidos no OA.

## **Internet das Coisas (IoT)**

A Internet das Coisas (IoT) surgiu com a evolução de diversas áreas, como microeletrônica, sistemas embarcados, comunicação e sensoriamento. A *IoT* é uma extensão da internet, que propicia aos objetos do cotidiano uma conexão com a rede (Santos et al., 2016).

Inicialmente a evolução surgiu com a ligação de dois computadores, logo após adotou-se a criação da *World Wide Web* (www), sendo possível conectar inúmeros computadores. A internet móvel surgiu, permitindo a ligação de dispositivos móveis com a internet, em seguida as pessoas foram inseridas neste ambiente conectado de forma ubíqua. Por fim, tem-se a *IoT*, ligando todos os objetos do dia a dia com a internet. A Figura 1 apresenta a evolução da *IoT* em cinco fases.

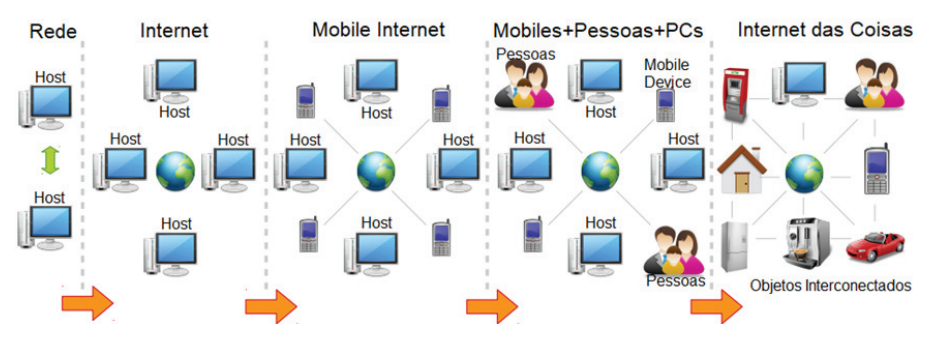

*Figura 1.* Evolução da internet das coisas (Perera et al., 2014).

O objetivo de *IoT* é estabelecer uma interação entre os objetos inteligentes através da Internet, dividindo o funcionamento em etapas, sendo a identificação única. Sensores, para detecção física e miniaturização e nanotecnologia, que envolve objetos interativos que são capazes de conectar-se à rede e transmitirem dados (Alves, 2015).

De acordo com Santos et al. (2016), os objetos inteligentes, possuem uma arquitetura resumida composta por quatro unidades. A Figura 2 apresenta a arquitetura dos dispositivos.

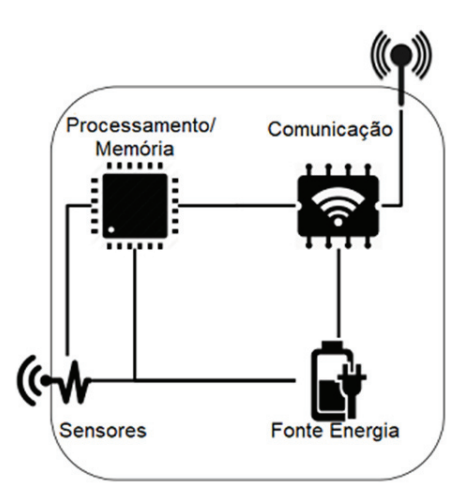

*Figura 2*. Arquitetura dos dispositivos (Santos et al., 2016).

Conforme se pode ver na figura 2, os dispositivos possuem uma memória interna para armazenamento, um microcontrolador e um conversor para receber sinais dos sensores. As *CPUs* não apresentam um alto poder computacional, geralmente existe uma memória flash, onde é possível armazenar os *logs* de dados por exemplo. A comunicação consiste em ao menos um canal de transmissão geralmente sem fio. A fonte de energia é responsável por fornecer energia aos componentes do objeto inteligente e os sensores efetuam o monitoramento do ambiente onde o objeto se encontra.

Conforme Shenoy (2018), com a tecnologia de sensores, pode-se obter os dados de objetos e equipamentos para entender o que está acontecendo em tempo real, pois fornecem informações detalhadas. Com isso, é possível determinar necessidades e gerar evidências precisas.

#### **Gamificação na Educação**

O uso ubíquo das tecnologias como ferramentas no cotidiano das pessoas, inclusive dos estudantes mais jovens, já se tornou um aspecto rotineiro. A desmotivação dos alunos na escola é um fator analisado em diferentes níveis de escolaridade, podendo ser considerada uma decorrência da inadequação dos padrões tradicionais (Brito & Madeira, 2017).

Uma proposta para auxiliar na educação é a utilização de elementos e mecanismos de jogos agregados ao ambiente computacional, tendo em vista, torná-lo mais atrativo aos alunos e incentivar a sua utilização. Essa abordagem é conhecida como gamificação (Seaborn & Fels, 2014).

A gamificação é o uso de fundamentos para uma idealização de jogos em contextos não relacionados a jogos, a fim de aumentar o comprometimento dos usuários (Dominguez et al., 2013). Com a gamificação, e a ideia do contexto lúdico, tem-se a capacidade de gerar entre os jogadores, um nível de engajamento semelhante ao que é obtido em vídeo *game* (Deterding et al., 2014).

Conforme dito por Lee e Hammer (2011), o propósito não é ensinar com os jogos, e sim, usar fundamentos destes como forma de oportunizar o incentivo e o envolvimento dos estudantes nas atividades. Estudos revelam que a gamificação tem grande capacidade de beneficiar o conhecimento e o engajamento dos usuários em uma variedade de setores, incluindo ambientes educacionais. Entretanto, é importante ressaltar que o papel dos professores é de suma importância para que este processo seja executado de forma eficaz (Amriani et al., 2013).

#### **Trabalhos Relacionados**

Cruz-Junior et al. (2017) apresentam um game educativo com o intuito de conscientizar e educar a população em relação ao ecossistema. O jogo consiste em divulgação, educação e preservação do ecossistema da caatinga. *IoT* é utilizada neste jogo em união com a *data science* na coleta e análise dos dados. Os usuários podem denunciar possíveis casos de crime ambiental, onde é possível anexar fotos e relatar depoimentos para serem enviados às autoridades responsáveis. Além disso, disponibiliza a criação de um banco de dados de categorização de espécies para os pesquisadores, servindo como informações e catálogos, sendo capaz de ajudar a encontrar novas espécies.

O resultado do cruzamento destes dados é ilustrado em gráficos e tabelas informativas. Todas as funcionalidades disponibilizadas pelo sistema podem ser utilizadas tanto via *web*, como aplicativo.

Nakazoni (2016) apresenta OA para trabalhar com conteúdos matemáticos específicos de maneira colaborativa. As avaliações e exercícios estão inseridos em um ambiente, sendo apresentados através de questões de múltipla escolha e discursivas. Os participantes são capazes de se comunicar por meio de ferramentas adicionais, para resolver as questões. Já nas avaliações esses recursos de comunicação não são utilizados, e cada participante realiza a prova de forma individual. Com este OA, pode-se observar que indivíduos trabalhando em conjunto onde cada um dos envolvidos contribui com o que sabe, com técnicas e habilidades para chegar a um resultado final, é possível que as informações se convertam em aprendizagem dos que farão uso da ferramenta.

Tendo em vista os trabalhos expostos, o desenvolvimento do jogo educacional proposto, mostra-se importante para contribuição do conhecimento a fim de facilitar o aprendizado.

#### **PROJETO**

Esta seção apresenta o descritivo do *Mathboard* visando descrever sua parte funcional, estrutural e operacional.

O objetivo do *Mathboard* é auxiliar alunos no processo de aprendizagem. Trata-se de um jogo educacional utilizando *IoT* onde o aluno é convidado pelo professor a trabalhar questões relacionadas a expressões matemáticas (inicialmente apenas as operações de adição, subtração, multiplicação e divisão). O jogo funciona via *wi-fi*, caracterizado por páginas *web*, para que o aluno possa jogar, e que seja possível o acompanhamento, auxílio, e administração do professor.

O jogo é composto por 2 objetos físicos (um atuador e um tabuleiro), que se comunicam e uma interface *web*. Dada uma determinada expressão numérica, o aluno deve movimentar o atuador sobre o tabuleiro, indicando o operador correto para resolver a expressão indicada na questão.

O *Mathboard* possui um módulo professor, onde este cria as atividades que serão realizadas pelos alunos. Ele também pode avaliar a evolução de conhecimento dos estudantes, tendo acesso a um relatório com as ações de cada aluno durante o jogo. Isso permite que o professor visualize que tópico o aluno tem mais dificuldade. Além disso, o professor pode inserir dicas de resposta, para que o aluno não perca a sua motivação ou o seu engajamento no processo de aprendizagem.

#### **Levantamento das Necessidades Técnicas**

Nesta etapa foi realizado o levantamento de informações técnicas, como definição de serviços a serem utilizados, baseado em determinados procedimentos a serem alcançados. A busca de pontos estratégicos de comandos e manipulações de sensores nos protótipos, foram definidos através dos microcontroladores, a programação deste foram efetuadas através do *software Arduino*.

O *Mathboard* é composto por páginas *web*, utilizando-se das linguagens *Java* com o *frameworkJHipster* para *backend* e *JavaScript* com o *frameworkReact* para o *frontend*, a troca de mensagens entre os protótipos e *interface*, conta-se com a utilização dos protocolos *MQTT* e *WebSocket*, para isso foi utilizado um servidor *AWS (Amazon Web Services)* em uma máquina *EC2* para subir o serviço do M*osquitto*, que irá prover um *broker*, onde foram abertas as conexões para envio de mensagens em tempo real por *socket* para o *frontend* através da porta 9001 e *backend* por *MQTT* através da porta 1883. As informações do jogo a serem salvas são armazenadas no banco de dados relacional.

# **Prototipação Atuador**

A montagem do hardware do atuador foi feita sob uma prancha de madeira leve, e para criar a carcaça foi utilizada uma folha rígida. Este objeto foi criado com os seguintes componentes eletrônicos:

- 1 *microcontrolador NodeMCU ESP8266*;
- 2 motores de corrente contínua;
- Roda 68mm para chassi;
- 1 módulo *dual h-bridge motor driver L298N*;
- 3 *LEDs* de alta luminosidade.
- 2 baterias 9v;
- 1 *Protoboard* 170 furos;
- 1 Interruptor *mrs-101-2c.*

O esquema elétrico do atuador pode ser visto na figura 3*.*

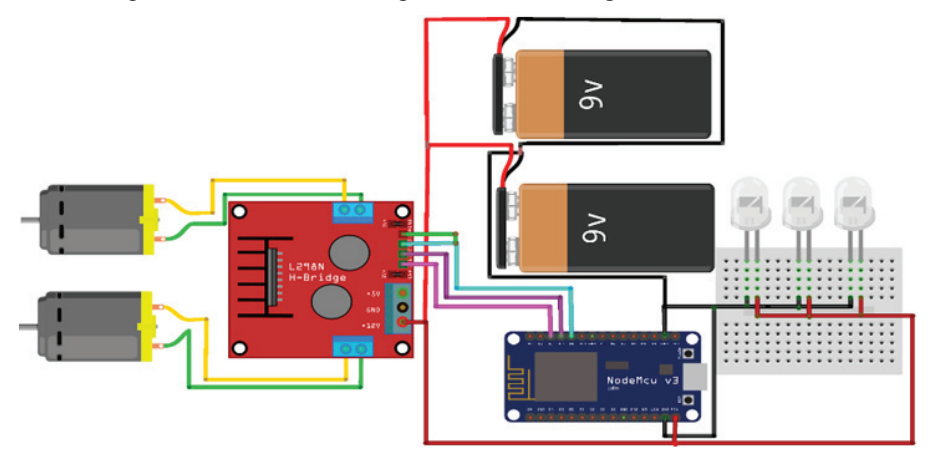

*Figura 3*. Esquema elétrico atuador.

## **Prototipação Tabuleiro**

O circuito do tabuleiro é composto por uma caixa e uma superfície plana, criado com uma folha rígida, pré-marcada com sensores de luminosidade (*LDR*). Estes sensores estão fixados com os operadores matemáticos (adição, subtração, multiplicação e divisão).

Este objeto foi criado com os seguintes componentes eletrônicos:

- 1 microcontrolador NodeMCU ESP8266;
- 1 multiplexador analógico *74HC4051*, necessário para ampliar o número de portas analógicas, pois o tabuleiro é composto por 4 sensores analógicos e o *NodeMCU* possui apenas 1 entrada;
- 1 *LED* verde para controle do funcionamento do tabuleiro;
- 5 resistores sendo 4 de 10kΩ para limitar a corrente elétrica dos sensores de luminosidade, e um resistor de 200Ω para o *led*;
- 1 Bateria 9v;
- 1 Interruptor *mrs-101-2c.*

O esquema elétrico do tabuleiro pode ser visto na figura 4.

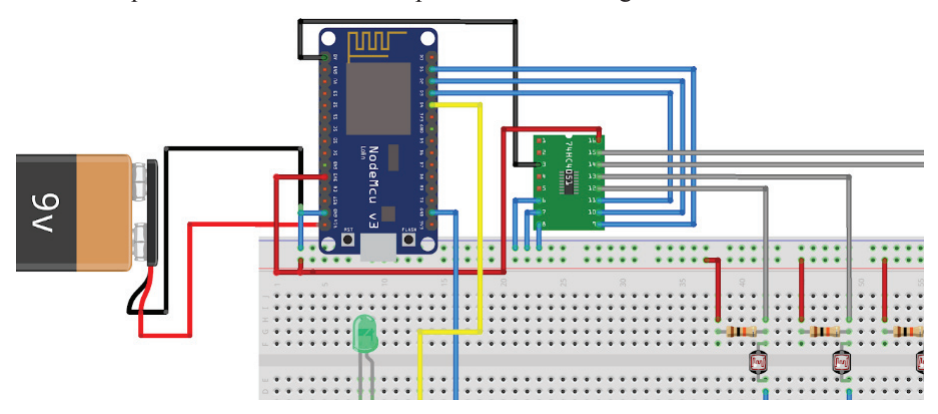

*Figura 4*. Esquema elétrico tabuleiro.

#### **Software Arduino**

Para programar as placas utilizadas nos protótipos (atuador e tabuleiro), foi utilizado *o software Arduino*. Nesta etapa foi definida a lógica de programação utilizada nos *microcontroladores*, assim sendo possível realizar a manipulação de acionamento dos componentes eletrônicos e a comunicação com o servidor.

Para iniciar a programação de ambas as placas, foram utilizadas as bibliotecas *ESP8266WiFi*, necessária para utilização do *wi-fi* e *PubSubClient* utilizada para troca de mensagens entre os serviços. Também foi necessário configurar as definições de *id mqtt* e tópicos para publicação e escuta *IP* e porta do *broker MQTT*. Então o software inicializa e conecta-se na rede *wi-fi* e ao *broker* desejado, caso não consiga estabelecer a conexão, foi criada uma função para realizar uma nova tentativa a cada 2 segundos.

#### **Atuador**

O atuador fica escutando as mensagens enviadas ao *broker*, e executa os comandos recebidos durante 1 segundo (tempo definido na função criada), para que o atuador não ande muito rápido, assim tem-se uma maior administração sobre o controle do mesmo.

A aplicação *web* irá enviar mensagens ao *broker*, por exemplo, quando é identificada a mensagem "F", o atuador que está ouvindo, irá ligar os dois motores durante o tempo determinado, assim fazendo o mesmo andar para frente. Ao obter a mensagem "D", apenas o motor direito é ligado, fazendo com que o atuador ande para a direita, ao receber "E", somente o motor da esquerda é acionado, assim movendo-o para o lado da esquerda, e, por fim, ao encontrar a mensagem "P", a polaridade dos motores são invertidas e ambos são ligados, fazendo com que o atuador ande no sentido inverso, ou seja, para trás.

#### **Tabuleiro**

O tabuleiro é composto por sensores LDR, no qual trabalha com capacidade de detecção de iluminação, sendo a luminosidade máxima 0 (extremamente claro) e mínima 1024 (escuro). Para administração do acionamento do sensor, foi criada uma variável para controle.

Na situação do tabuleiro, é ele quem publica as mensagens no *broker*, por padrão a publicação é um ponto de interrogação (?). Quando o sensor LDR atinge uma luminosidade menor que 800, uma mensagem de operação é publicada no *broker*.

Para monitoramento do tabuleiro foi adicionado um *led* na cor verde, quando o *led* liga continuamente, significa que o tabuleiro está ligado, no momento que o começa a piscar, foi estabelecida as conexões com o *wi-fi* e *broker*.

#### **Páginas Web**

As páginas web foram criadas de forma responsiva, ou seja, se adaptam ao tamanho de tela utilizada, sendo ela um celular, *tablet* ou computador.

Uma vez que o objetivo ao aluno é a jogabilidade, com o intuito de mover o atuador até a alternativa, foi desenvolvida uma interface amigável para o aluno.

#### **DESENVOLVIMENTO DO** *MATHBOARD*

Esta seção apresenta o desenvolvimento do *Mathboard* e seus principais componentes.

# **Criação dos Objetos Físicos**

Com o objetivo de tornar o *Mathboard* iterativo foram criados dois objetos físicos, que são descritos a seguir. Inicialmente foram realizadas reuniões com os professores da matemática para obtenção de sugestões sobre o tamanho e estilo do tabuleiro, que foram utilizadas na criação do atuador e do tabuleiro.

O atuador é um objeto composto por rodas que se movimenta em 360°, de acordo com os movimentos realizados pelo aluno na interface *web*. Estes movimentos podem ser, direita, esquerda, para cima ou para baixo. O aluno indica o movimento na interface *web* que transmite para o atuador. O protótipo final do atuador pode ser visto na figura 5.

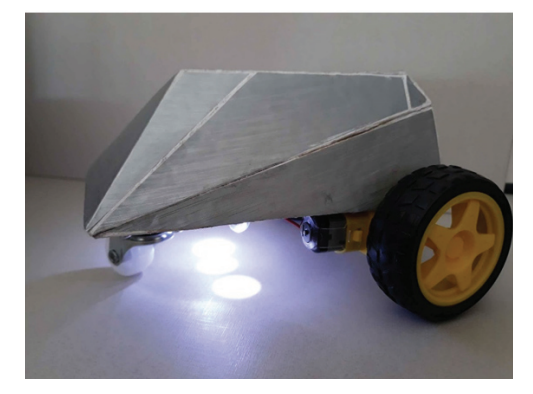

*Figura 5*. Versão final do atuador.

O tabuleiro é composto por uma superfície plana, pré-marcada com sensores de luminosidade. Estes sensores estão com as devidas marcações dos operadores matemáticos. Estes sinais são enviados para a interface *web* de acordo com o acionamento, através da luz do atuador. O atuador deve ser movimentado pelo aluno sobre o operador matemático necessário para resolver a expressão indicada na questão. A versão final do tabuleiro pode ser vista na figura 6.

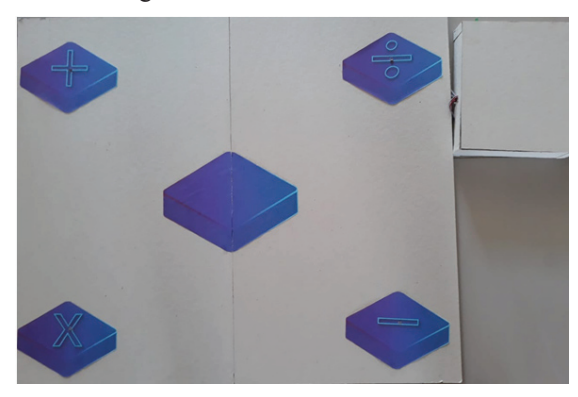

*Figura 6*. Versão final do tabuleiro.

## **Criação das Páginas Web**

Para que o professor possa administrar o ambiente de jogo para o aluno praticar as atividades, foi necessária a criação de páginas *web*. As páginas *web* foram divididas em 2 seções, que serão detalhadas a seguir.

## **Funcionamento Módulo Professor**

O ambiente de administração permite que o professor possa cadastrar atividades, turmas, alunos e acompanhar o desempenho. Neste ambiente, o professor realizará as configurações destas funcionalidades. O *admin* do professor é composto por um *login*  único.

O professor deverá cadastrar a(s) turma(s), o(s) aluno(s) e as questões que estarão associadas a uma turma. Estas instruções são apresentadas ao professor na página inicial que aparece logo após o mesmo realizar o *login*. O cadastro da turma é composto pelos campos de *Nome Turma* e *Nome Professor*. A página de listagem de turmas pode ser vista na figura 7.

| Jogo Fducacional<br>ᢅᢅᢆᢆᢆ |                               |                        | $\triangle$ Conta<br><b>谷</b> Início<br><b>III</b> Opções▼ |
|---------------------------|-------------------------------|------------------------|------------------------------------------------------------|
| Oever<br>Turmas           |                               |                        | + Criar novo Turma                                         |
| Código                    | <b>Nome Turma</b>             | <b>Nome Professor</b>  |                                                            |
|                           | Turma de Iniciação Ciêntifica | Prof Cláudia Groenwald | ● Visualizar / Editar <b>■ Excluir</b>                     |
| ٠<br>×                    | Turma 6 <sup>°</sup> ano      | Prof João da Silva     | <b> Solution</b> Visualizar <i>V</i> Editar <i>Excluir</i> |
| Jogo Educacional - IoT    |                               |                        |                                                            |

*Figura 7*. Página Lista de Turmas.

O cadastro dos alunos é composto pelos campos de *Nome Aluno*, *Login*, *Senha* e *Turma*. Estes dados serão utilizados a fim de que o aluno possa realizar *login* para iniciar o jogo. Além disso, as questões exibidas no ambiente do aluno estão sempre associadas a turma definida neste cadastro.

O cadastro de questões é composto pelos seguintes campos: *Título*, *Pergunta*, *Ajuda, Descrição* e *Turma*. No campo de pergunta o professor deve informar a questão na forma de uma expressão matemática, indicando o local dos operadores através de pontos de interrogações. A partir desta formação o sistema efetuará o cálculo da expressão cadastrada de acordo com todas as possibilidades de operadores na resposta.

O professor também terá acesso a um relatório de jogo, onde poderá acompanhar o desempenho de cada aluno durante a partida. Este relatório é composto pelos campos de *Número de erros*, onde é exibida a quantidade de vezes que o aluno errou a pergunta; *Ajuda*, que mostra se o aluno pediu ajuda ou não em cada questão; *Aluno*, onde exibe o nome do aluno que iniciou o jogo; Questão, que exibe as informações relacionadas ao número da questão e a *Turma* relacionada ao aluno.

#### **Funcionamento Interface Aluno**

Como o jogo depende do atuador e do tabuleiro, é permitido que apenas um aluno jogue por vez. Com isso a primeira tela é composta por um *login*, no qual o aluno deve preencher seu usuário e senha (criados previamente pelo professor).

Ao efetuar *login*, a partida do aluno é iniciada. A primeira questão é apresentada. À medida que o aluno for acertando as respostas, às demais questões são exibidas, sendo uma por vez conforme a ordem de cadastro.

Para que o aluno possa movimentar o atuador até o operador que corresponde a respectiva alternativa de resposta, foram criados quatro botões compostos por setas direcionais, que move o mesmo para a devida direção, sendo elas: frente, trás, direita e esquerda.

Foi criado também um botão de *Captura* para quando o aluno mover o atuador sob o tabuleiro e posicionar ele no devido operador, clique neste botão. Neste momento o jogo substitui a interrogação (?) da questão pelo sinal enviado do tabuleiro.

Para o aluno não perder o engajamento no jogo, caso tenha dificuldade em chegar no resultado correto da questão, o mesmo pode solicitar ajuda, através do botão, que irá exibir uma dica de resposta cadastrada pelo professor. Esta dica foi também previamente cadastrada pelo professor.

Após preencher todos os operadores da questão, o aluno deve clicar no botão de *Validar*, onde o jogo verifica (de forma automática) se a resposta está correta. É importante salientar que normalmente nos jogos educativos o professor cadastra a resposta correta. No *Mathboard*, entretanto, o jogo calcula a resposta correta das expressões, evitando a necessidade de o professor cadastrar.

Se a resposta estiver incorreta, é exibida uma mensagem para o aluno tentar novamente, e ele permanece na questão até que acerte a resposta. Ao acertar a questão é exibida uma mensagem de parabéns, e continua para próxima questão, assim sucessivamente até que chegue na última questão cadastrada para turma deste aluno, onde será exibida uma mensagem de fim de jogo, e o aluno será *deslogado* para que o próximo possa jogar. A figura 8 apresenta um exemplo de uma partida sendo jogada por um aluno.

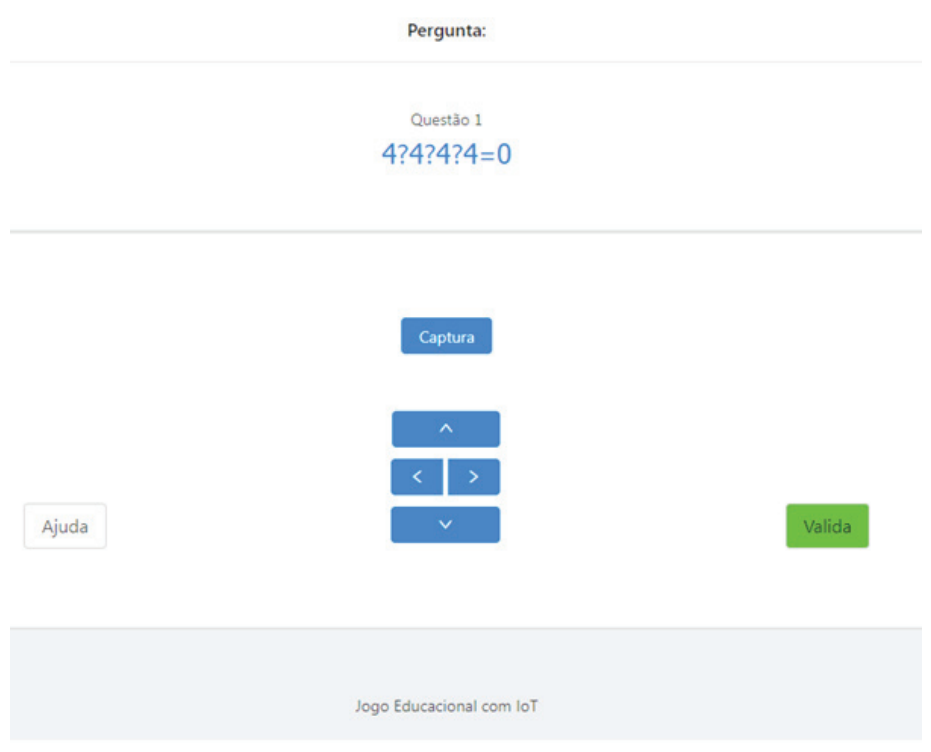

*Figura 8*. Página partida aluno.

## **TESTES E RESULTADOS**

Esta seção apresenta os testes realizados e os resultados obtidos. Os testes foram realizados em 2 etapas diferentes. O primeiro teste foi realizado com professores da matemática, para inserção das expressões a serem utilizadas no jogo.

Uma vez que, nesta pesquisa, os nomes dos participantes foram substituídos por numerações que impedem suas identificações, não foi solicitada prévia avaliação ética pelo Sistema CEP/CONEP do projeto de que o presente trabalho decorre, de acordo com o Art. 1º, Parágrafo único, da Resolução n. 510, de 7 de abril de 2016, do Conselho Nacional de Saúde: "Não serão registradas nem avaliadas pelo sistema CEP/CONEP: pesquisa que objetiva o aprofundamento teórico de situações que emergem espontânea e contingencialmente na prática profissional, desde que não revelem dados que possam identificar o sujeito" (VII).

## **Testes com Professores**

Esta primeira versão do *Mathboard* foi desenvolvida para trabalhar exclusivamente com expressões numéricas, cadastradas pelos professores.

O professor deve sempre cadastrar a expressão com uma interrogação representando o operador e o resultado final da expressão. A partir disso, o aluno deve avaliar a expressão e informar qual é o operador correto na expressão (ou operadores, caso a expressão tenha mais de um operador). Por exemplo, o professor pode cadastrar  $2\frac{22}{4}$  ou  $2\frac{22}{2} = 8$  e o aluno deve avaliar e informar os operadores correspondentes.

No primeiro teste realizado com os professores, eles foram convidados a utilizar o módulo do professor, cadastrando algumas expressões numéricas. Em seguida, foram convidados a jogar (como se fossem alunos), com o objetivo de avaliarem a visão do aluno.

Este objeto foi criado com os seguintes componentes eletrônicos:

- Adicionar uma mensagem de parabéns para o aluno quando este acertar a questão;
- Aumentar a fonte de apresentação das questões dos alunos;
- No relatório de jogo, a coluna de número de erros deve iniciar em 0;
- No tabuleiro ajustar os sinais ("+" e o "\*", pois estavam parecidos);
- Aumentar o tamanho do sensor do tabuleiro ou a luminosidade do atuador para que, mesmo não posicionando o atuador bem em cima do sensor, ele consiga capturar.
- As melhorias solicitadas foram realizadas para efetuar os testes do jogo com os alunos.

## **Testes com Alunos**

Nesta etapa, o *Mathboard* foi aplicado em sala de aula para duas turmas distintas: uma turma de alunos da graduação e uma turma de ensino fundamental. A amostra dos dados da validação pode ser vista a seguir.

O módulo do professor foi utilizado por duas tutoras, sendo elas: Professora de graduação, e professora de ensino fundamental, ambas realizaram o cadastro de turma, alunos e questões.

A professora de graduação, realizou o cadastro de 2 alunos para a validação do jogo, sendo eles: Aluno de graduação 1 e Aluno de graduação 2. A professora cadastrou 10 questões para os alunos desta turma jogarem.

Ao analisar o relatório de jogabilidade do Aluno de graduação 2 foi visto que ele não acertou a questão 4, errou duas vezes a questão 5 e 6, e solicitou ajuda somente na questão 8.

Ao analisar o relatório de jogabilidade do Aluno de graduação 1, pode-se ver que ele não acertou a questão 3, e errou duas vezes a questão 5, e solicitou ajuda nas questões 6 e 8.

A professora de ensino fundamental realizou o cadastro de 15 alunos (estudantes do ensino fundamental) para a validação do jogo, sendo eles: Aluno ensino fundamental 1, Aluno ensino fundamental 2, Aluno ensino fundamental 3 até o Aluno ensino fundamental 15. Foram cadastradas apenas 3 questões pela tutora, que podem ser vistas na figura 9.

| $\overline{11}$ | Questão                | 256?<br>$84 = 172$   | Subtrair é só tirar um número do outro. É algo bem direto quando só envolve números inteiros | Turma ensino<br>fundamental        | ● Visualizar / Editar ■ Excluir |  |
|-----------------|------------------------|----------------------|----------------------------------------------------------------------------------------------|------------------------------------|---------------------------------|--|
| 12              | Questão<br>۷           | 30? (5?<br>$3) = 22$ | Lembre-se de resolver primeiro a expressão dentro do parênteses.                             | <b>Turma</b> ensino<br>fundamental | ● Visualizar / Editar ■ Excluir |  |
| 13              | Questão                | 723212<br>$2 = 3$    | Lembre-se da priorização de sinais: =4+1-2= =5-2= ?                                          | <b>Turma</b> ensino<br>fundamental | ● Visualizar / Editar T Excluir |  |
|                 | Jogo Educacional - IoT |                      |                                                                                              |                                    |                                 |  |

*Figura 9*. Questões da professora do Fundamental.

Devido à grande quantidade de registro foram analisados apenas 3 relatórios de jogabilidade. No relatório do Aluno ensino fundamental 1, foi visto que ele não acertou a questão 3, e solicitou ajuda nas questões 2 e 3.

Ao analisar o relatório de jogabilidade do Aluno ensino fundamental 2, foi visto que ele não acertou as questões 2 e 3 e solicitou ajuda na questão 3.

Ao analisar o relatório de jogabilidade do Aluno ensino fundamental 3, pode-se ver que ele não errou nenhuma questão e solicitou ajuda apenas na questão 3.

As realizações dos testes foram de grande importância para o funcionamento final do *Mathboard*, pois foram levantadas informações relevantes, como por exemplo, a necessidade de adicionar mais uma bateria ao atuador, para que a corrente fique maior e possa suportar todos os componentes eletrônicos por um maior período de tempo. Nos primeiros testes junto aos professores foram levantados requisitos de melhorias de grande relevância.

As dicas de melhorias realizadas contribuíram para chegar em um resultado satisfatório. Nas etapas de validações finais a professora ficou surpreendida, e disse que gostou bastante de todas as funções que foram criadas, que agregará valor ao ensino dos alunos das disciplinas voltadas a matemática na qual trabalham com as expressões numéricas.

O parecer dos alunos da graduação que praticaram as atividades foi positivo, acharam "o jogo muito interessante e divertido", que "a forma de abordagem do conteúdo é tecnológica, e que possivelmente os alunos iriam adorar assim como eles".

Já na validação com os alunos de ensino fundamental o esperado foi comprovado, os alunos adoraram a ideia de controlar um robô para praticar atividades da matemática. Nestes primeiros testes ainda não foi possível mensurar o quanto o jogo auxiliou no aprendizado, mas espera-se a realização de novos experimentos com as turmas, com atividades direcionadas, para que seja possível a comprovação desta hipótese.

# **CONCLUSÕES E TRABALHOS FUTUROS**

Este trabalho envolve conceitos de um objeto de aprendizagem provendo da tecnologia *IoT*, onde oferece um jogo que abrange conceitos de interatividade e do lúdico. O *Mathboard* é um jogo educativo que, a partir da comunicação sem fio, e por ser um game, pretende-se potencializar o interesse dos alunos ao praticar os exercícios escolares em sala de aula.

Uma das finalidades deste objeto de aprendizagem é avaliar a evolução de conhecimento dos estudantes e repassar ao professor todas as ações do aluno durante o jogo, para que o professor possa visualizar onde o aluno tem mais dificuldade, por exemplo.

Espera-se que a possibilidade de o professor acompanhar os alunos ao longo do jogo de forma virtual, e com a ajuda disponível durante a partida possa auxiliar no processo de aprendizagem. Muitas vezes um aluno fica "preso" em um determinado exercício e não consegue avançar e perde o interesse pela atividade, com isso a motivação do aluno pode ser instigada.

Como trabalho futuro, pretende-se tornar o objeto adaptável para qualquer disciplina da educação, tendo como meta a alteração de expressões matemáticas, por mecanismos configuráveis pelo professor, possibilitando assim o envio de qualquer expectativa de resposta.

Outra proposta interessante é a adaptação do *Mathboard* para deficientes visuais, criando as alternativas de respostas e identificando o atuador em *braile*, também será necessário utilizar a biblioteca *JavaScriptResponsiveVoice*, para que a questão da aplicação seja lida para o estudante.

## **DECLARAÇÕES DE CONTRIBUIÇÃO DOS AUTORES**

F.L. supervisionou o projeto. F.L. concebeu para a ideia apresentada. L.M. desenvolveu a teoria. L.M. adaptou a metodologia a esse contexto, criou os modelos, executou as atividades e coletou os dados. L.M. e F.L. analisaram os dados. Todos/ Ambos os autores discutiram os resultados e contribuíram para a versão final do manuscrito.

# **REFERÊNCIAS**

Alves, Tiago. (2015) *Explorando a Internet das Coisas Sociais Utilizando NFC um Campus Universitário*. (81 f). Dissertação (Mestrado em Computação Aplicada) – Universidade do Vale do Rio dos Sinos, São Leopoldo.

Amriani, A., Aji, A. F., Utomo, A. Y., & Junus, K. M. (2013, October). An empirical study of gamification impact on e-Learning environment. In *Proceedings of 2013 3rd International Conference on Computer Science and Network Technology* (pp.265-269). IEEE. Araujo, A. (2017, October). Experiências lógico-matemática: um objeto de aprendizagem de uso integrado de recursos manipulativos digitais. In *Brazilian Symposium on Computers in Education (Simpósio Brasileiro de Informática na Educação – SBIE)* (Vol. 28, No. 1, p.546). Behar, P. A., Bernardi, M., & Souza, A. P. F. D. C. (2007). Objeto de Aprendizagem integrado a uma plataforma de educação à distância: a aplicação do COMVIA na UFRGS. *RENOTE: Revista Novas Tecnologias na Educação [recurso eletrônico]. Porto Alegre, RS*. Brito, A., & Madeira, C. (2017, October). Metodologias gamificadas para a educação: uma revisão sistemática. In *Brazilian Symposium on Computers in Education (Simpósio Brasileiro de Informática na Educação – SBIE)* (Vol. 28, No. 1, p.133).

Camas, Nuria (2014). *Novas tecnologias facilitam a aprendizagem escolar*,. Disponível em: <http://www.brasil.gov.br/educacao/2014/07/novas-tecnologias-facilitamaprendizagem-escolar> Acesso em: fev. 2018.

Cruz-Júnior, G. C., Nascimento, R., Cysneiros, G., Alves, G., & Santos, E. (2017, October). Internet das Coisas, Games e Data Science a serviço da conscientização e preservação da Caatinga. In *Brazilian Symposium on Computers in Education (Simpósio Brasileiro de Informática na Educação – SBIE)* (Vol. 28, No. 1, p.714).

Deterding, S., Dixon, D., Khaled, R., & Nacke, L. (2014). Du game design au gamefulness: définir la gamification. *Sciences du jeu*, (2).

IEEE. Standard for Learning Object Metadata. Disponível em: <http://ieeexplore.ieee. org/servlet/opac?punumber=8032> Acesso em: abr. 2018.

Lee, J. J., & Hammer, J. (2011). Gamification in education: What, how, why bother? *Academic exchange quarterly*, *15*(2), 146.

Morin, Edgar; Alves, Nilda; Garcia, Regina (2002). Articular os saberes, O sentido da escola: 3.ed. Rio de Janeiro: Editora DP&A.

Nakazoni, I. A., Alexandrino, T. M., Garrido, U. J., Gasparini, I., & Henning, E. (2016). Análise, Desenvolvimento e Avaliação de um Objeto de Aprendizagem para Ensino Colaborativo de Frações, Números Decimais e Porcentagem. *RENOTE*, *14*(2).

Perera, C., Zaslavsky, A., Christen, P., & Georgakopoulos, D. (2014). Context-aware computing for the internet of things: A survey. *IEEE communications surveys & tutorials*, *16*(1), 414-454.

Santos, B. P., Silva, L. A., Celes, C. S., Borges, J. B., Neto, B. S. P., Vieira, M. A. M., ... & Loureiro, A. A. (2016). Internet das coisas: da teoria à prática. *Minicursos SBRC – Simpósio Brasileiro de Redes de Computadores e Sistemas Distribuıdos*.

Seaborn, K., & Fels, D. I. (2015). Gamification in theory and action: A survey. *International Journal of human-computer studies*, *74*, 14-31.

Shenoy, Arjun. *IoT: Beyond the Buzz*. Disponível em: <https://dzone.com/articles/iotbeyond-the-buzz> Acesso em: abr. 2018.

Strapason, L. P. R. (2011). O uso de jogos como estratégia de ensino e aprendizagem da matemática no 1º ano do ensino médio.

Wiley, D. A. (2002). *The instructional use of learning objects* (Vol. 1). Bloomington, IN: Agency for instructional technology.